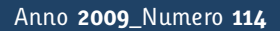

**t**

# apporti **thic**

**Software applicativo per la gestione delle stazioni della Rete Sismica Mobile in dotazione all'Istituto Nazionale di Geof isica e** Vulcanologia - Sezione di Catania

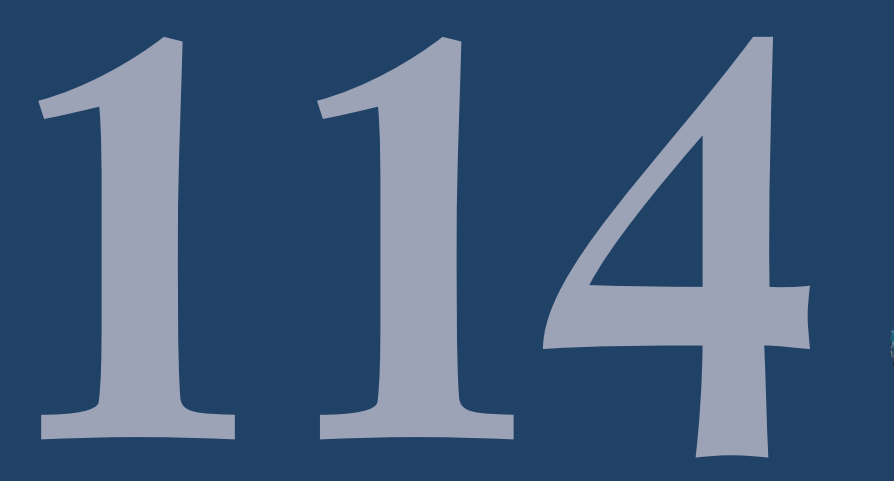

Istituto Nazionale di Geofisica e Vulcanologia

#### **Direttore**

Enzo Boschi

### **Editorial Board**

Raffaele Azzaro (CT) Sara Barsotti (PI) Mario Castellano (NA) Viviana Castelli (BO) Anna Grazia Chiodetti (AC) Rosa Anna Corsaro (CT) Luigi Cucci (RM1) Mauro Di Vito (NA) Marcello Liotta (PA) Lucia Margheriti (CNT) Simona Masina (BO) Nicola Pagliuca (RM1) Salvatore Stramondo (CNT) Andrea Tertulliani - coordinatore (RM1) Aldo Winkler (RM2) Gaetano Zonno (MI)

## **Segreteria di Redazione**

Francesca Di Stefano - coordinatore Tel. +39 06 51860068 Fax +39 06 36915617 Rossella Celi Tel. +39 06 51860055 Fax +39 06 36915617

redazionecen@ingv.it

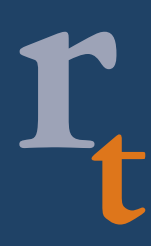

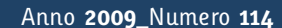

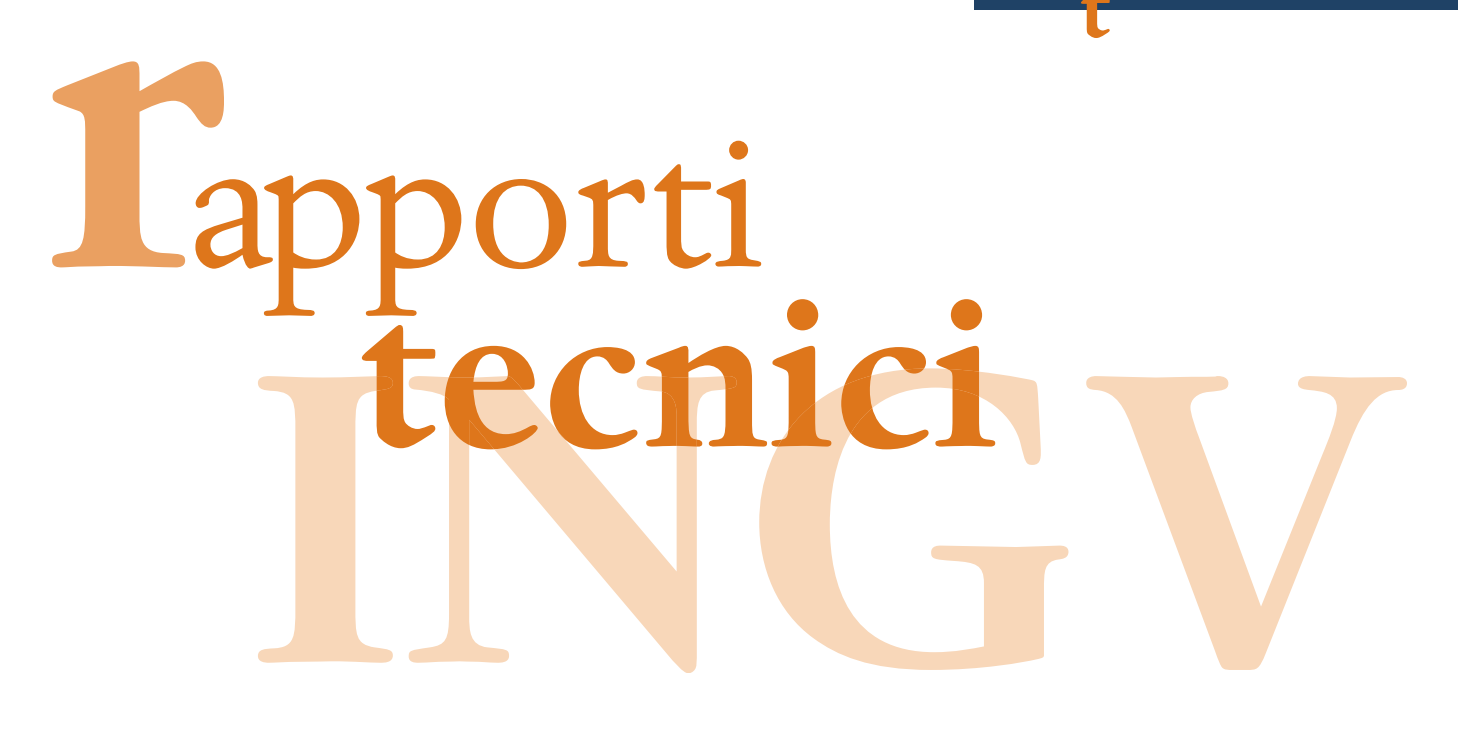

# **SOFTWARE APPLICATIVO PER LA GESTIONE DELLE STAZIONI DELLA RETE SISMICA MOBILE IN DOTAZIONE ALL'ISTITUTO NAZIONALE DI GEOFISICA E VULCANOLOGIA - SEZIONE DI CATANIA**

Placido Montalto<sup>1</sup>, Marco Aliotta<sup>1</sup>, Luciano Zuccarello<sup>1</sup>, Salvatore Rapisarda<sup>1</sup>, Andrea Cannata<sup>1</sup>, Alfio Messina<sup>2</sup>

<sup>1</sup>**INGV** (Istituto Nazionale di Geofisica e Vulcanologia, Sezione di Catania) <sup>2</sup>**INGV** (Istituto Nazionale di Geofisica e Vulcanologia, Sezione Roma2)

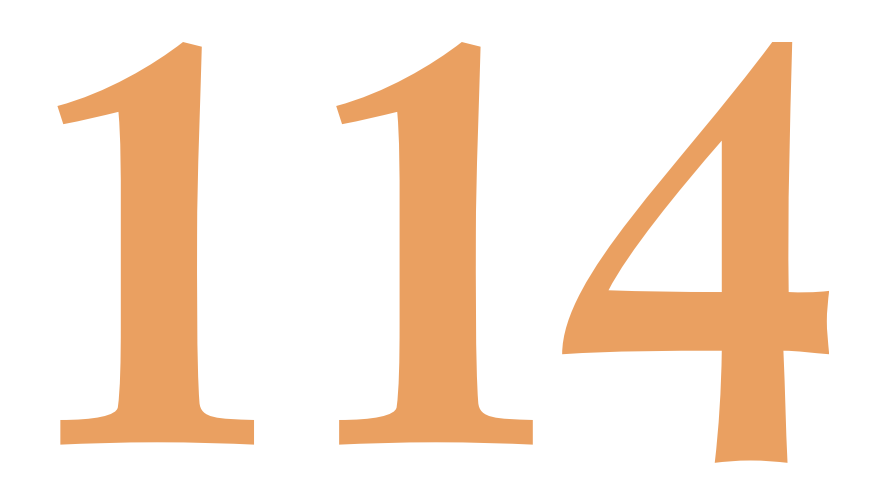

# Indice

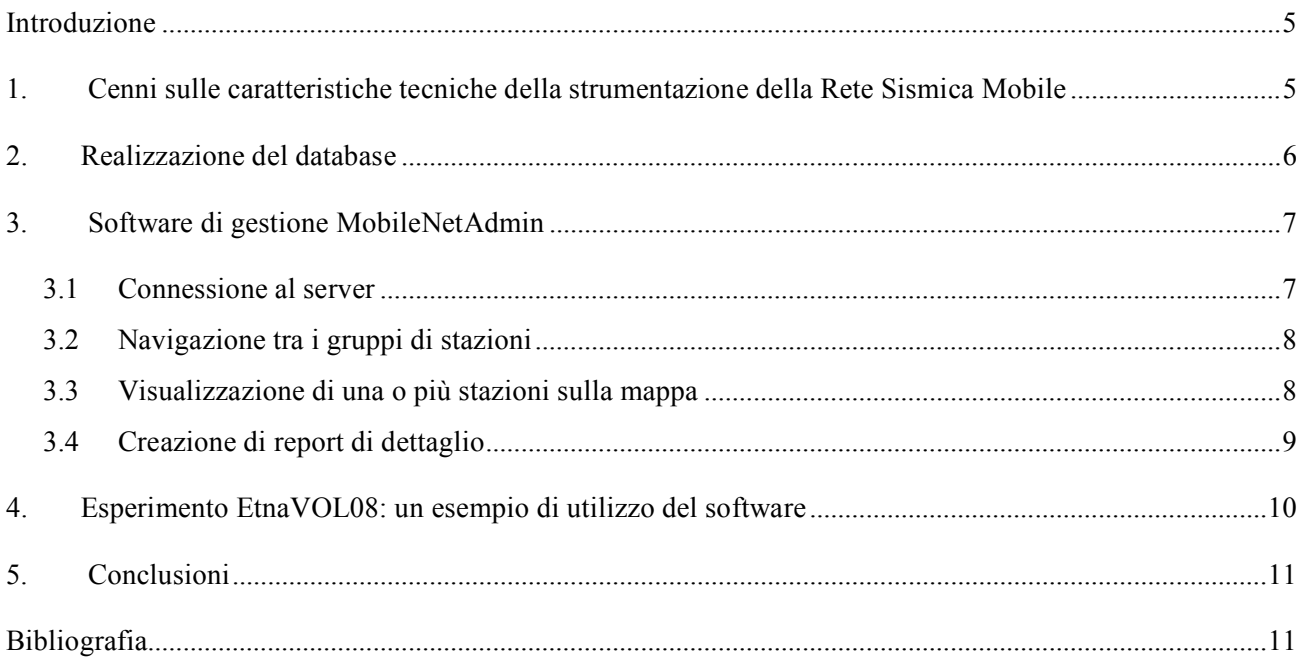

#### **Introduzione**

La Rete Sismica Mobile (RSM) in dotazione alla sezione di Catania è da anni impiegata nell'attività di monitoraggio e in progetti scientifici, come lo studio di dettaglio di particolari aree e/o strutture sismovulcaniche, studi sulle risposte di sito, studio dei condotti superficiali dei vulcani attivi e altro ancora. La RSM è stata utilizzata spesso in campagne d'acquisizione durante le quali la strumentazione è stata mobilitata per monitorare l'attività sismica e vulcanica delle varie aree di interesse. Il gruppo dispone di un ampio archivio cartaceo che riporta informazioni sulle geometrie di rete realizzate, sui parametri specifici di ciascuna stazione e sui dati acquisiti.

Nonostante ciò, con l'incremento delle attività della RSM è nata l'esigenza di uno strumento software capace di archiviare le informazioni relative all'attività nel tempo in una forma più strutturata e di rapida consultazione. Per far fronte a tale esigenza si è optato per l'utilizzo di un *Relational Database Management System* (RDBMS) capace di archiviare tutte le informazioni, sia spaziali che temporali, relative alle varie stazioni. Tale scelta ha permesso la realizzazione di un servizio database facilmente interrogabile da remoto mediante un apposito software client. Questo tipo di struttura permette una gestione multi-utenza dei dati, anche da aree remote (altre sedi dell'ente, internet, etc…), ed una gestione sicura del dato mediante l'utilizzo delle varie funzioni di backup automatico.

Un sistema di questo tipo è di notevole interesse per le modalità d'archiviazione relative all'impiego della strumentazione, fornendo inoltre un valido supporto per la completa gestione delle installazioni attive (es. riepilogo di utilizzo delle unità di storage e degli interventi tecnici).

#### **1. Cenni sulle caratteristiche tecniche della strumentazione della Rete Sismica Mobile**

Già a partire dalla seconda metà degli anni '90, l'ex Istituto Internazionale di Vulcanologia disponeva di una Rete Sismica Mobile costituita da stazioni digitali a 12 bit Lennartz Electronic, modello PCM 5800, equipaggiate con sensori broadband con periodo di 20 sec. Nel corso degli anni la strumentazione in dotazione è stata aggiornata. Attualmente la RSM dell'Istituto Nazionale di Geofisica e Vulcanologia della sezione di Catania è costituita da 10 stazioni digitali Nanometrics Taurus, equipaggiate con sismometri broadband a tre componenti Lennartz LE-3D/20s.

La stazione sismica mobile Nanometrics Taurus [Nanometrics Inc. Documentation, 2007] è costituita sostanzialmente da un digitalizzatore a tre canali a 24 bit e un data logger. La stazione è dotata di ricevitore GPS, alloggiamento per supporti di memoria di massa rimovibili (Compact Flash e Hard Disk IDE da 1.8") e interfacce per la comunicazione remota. Le frequenze di campionamento supportate dal digitalizzatore coprono un intervallo che va dai 10 Hz ai 500 Hz. I dati possono essere trasmessi, tramite interfaccia NMX (proprietaria Nanometrics), Ethernet, seriale, o acquisiti in locale (modalità stand-alone) su media rimovibili che raggiungono le capacità di 40 GB nel caso degli Hard Disk, di 16 GB per le Compact Flash.

I sismometri broadband a tre componenti Lennartz LE-3D/20s [Lennartz electronic GmbH Documentation, 2006] sono di tipo feedback, caratterizzati da un periodo proprio di 20 secondi. Sono stati scelti perché permettono lo studio di segnali a lungo periodo, mantenendo le caratteristiche di trasportabilità e semplicità di utilizzo di un classico geofono a corto periodo.

Al fine di facilitare il trasporto e l'installazione della strumentazione in campagna, il gruppo tecnico della RSM ha approntato una valigetta Peli (http://www.peli.com/), creando al suo interno vari scomparti atti a contenere non solo il digitalizzatore Taurus, ma anche un regolatore di carica Isofoton Isoler 10D (http://www.isofoton.com/), una batteria Fiamm FG21201 da 12 V 12 Ah (http://www.fiamm.com/) e l'antenna GPS. La valigetta, inoltre, è fornita di un connettore per la connessione di un pannello fotovoltaico Eurosolare da 23 W (ww.eni.it) e di un connettore per alimentazione ausiliaria esterna.

L'intero sistema è mostrato in Figura 1.

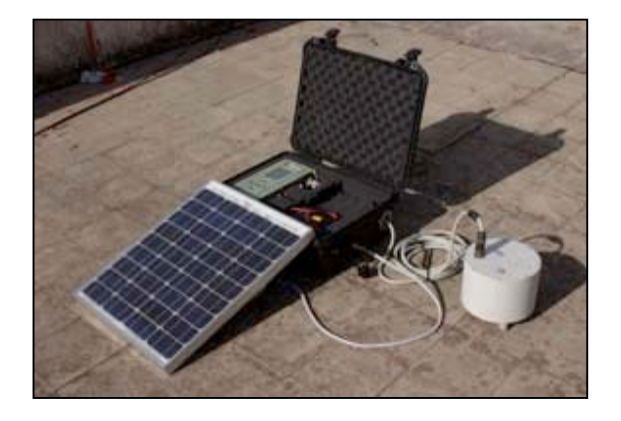

**Figura 1.** Stazione sismica mobile Nanometrics Taurus, alloggiata all'interno di una valigetta Peli, con relativo sensore Lennartz LE-3D 20s.

#### **2. Realizzazione del database**

La progettazione di un database si articola in tre parti:

- − Progettazione concettuale;
- − Progettazione logica;
- − Progettazione fisica.

Mentre la "progettazione concettuale" permette di rappresentare le informazioni ottenute dall'analisi dei requisiti mediante uno schema formale, la "progettazione logica" consente di tradurre lo schema concettuale in un preciso modello di rappresentazione dei dati legato al RDBMS (Relation Database Management System). Il modello cui la progettazione concettuale fa riferimento è il *modello Entità-Relazione* (E-R).

Per *entità* s'intende, in generale, un qualsiasi elemento della realtà che possa essere chiaramente individuato e formalizzato. Le varie entità individuate, come ad esempio le stazioni o le unità di storage, sono descritte dagli *attributi*. Un attributo ha il compito di descrivere l'*istanza* di una particolare entità: ad esempio, l'istanza dell'entità astratta *Station* è una stazione descritta da nome, località, latitudine, longitudine, quota, sensore associato, modello, note, data di installazione, data di rimozione. I "legami" tra le varie entità sono descritti mediante *relazioni*.

In Figura 2 è riportato il diagramma Entità – Relazione concernente il database realizzato.

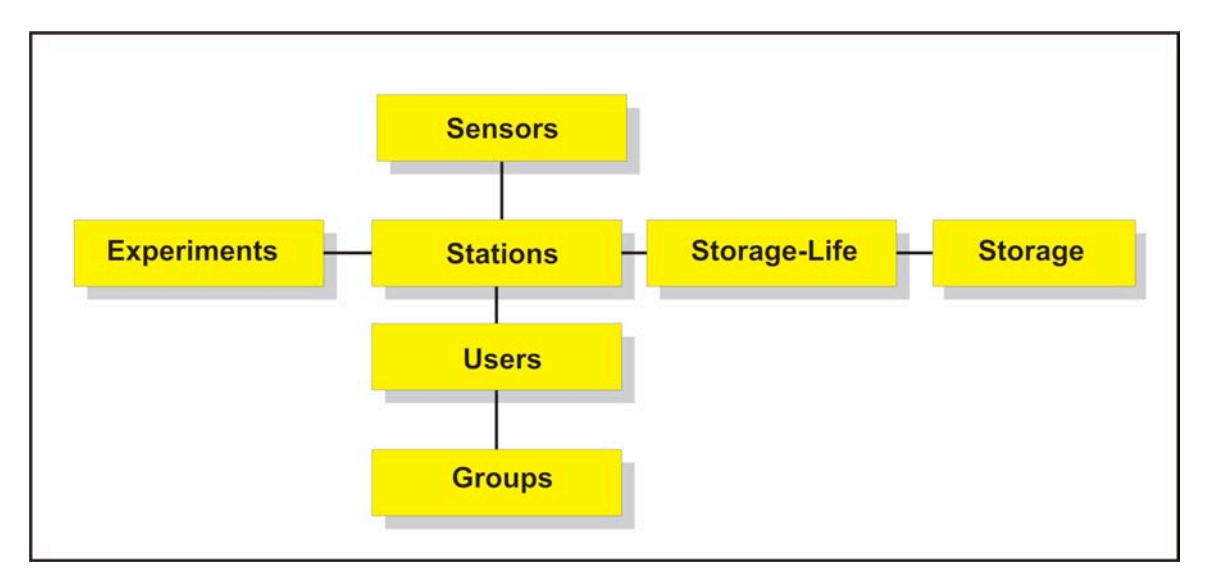

**Figura 2.** Diagramma Entità-Relazioni per il Database della Rete Sismica Mobile.

L'obiettivo primario della "progettazione fisica" riguarda l'organizzazione dei dati e le modalità d'archiviazione, al fine di rendere il materiale raccolto facilmente fruibile dall'utente. Molto importante risulta essere l'analisi relativa alle possibili tecnologie da impiegare, in particolare la scelta del *RDBMS* da utilizzare per la centralizzazione dell'informazione e le tecnologie da impiegare nella realizzazione del software di interfacciamento verso quest'ultimo*.*

L'RDBMS utilizzato è la versione community di *MySQL 5.0* [MySQL 5.0 reference manual]. Tale scelta è stata dettata dall'esigenza di un prodotto che fosse stabile e veloce, ma al contempo a basso costo. Per tali motivi tra i vari software utili allo scopo la scelta è ricaduta su Mysql, un RDBMS open source liberamente utilizzabile con licenza *GNU GPL* [GNU Documentation]

#### **3. Software di gestione "MobileNetAdmin"**

L'interrogazione della banca dati avviene mediante il software *MobileNetAdmin*, realizzato con il linguaggio di programmazione *Pascal*, compilato mediante il compilatore *Free Pascal* (FPC) [Free Pascal Documentation] e con l'ausilio dell'ambiente *RAD* (Rapid Application Development) *Lazarus* [Lazarus Documentation]. Il compilatore FPC implementa varie versioni, o dialetti, del suddetto linguaggio, come Borland Pascal, Turbo Pascal e Delphi. La peculiarità dell'FPC è di essere multipiattaforma, consentendo quindi la realizzazione di software in grado di funzionare sui più comuni sistemi operativi (Windows, Linux, UNIX, MacOS, etc…).

In Figura 3 è riportato lo schema client-server del sistema realizzato.

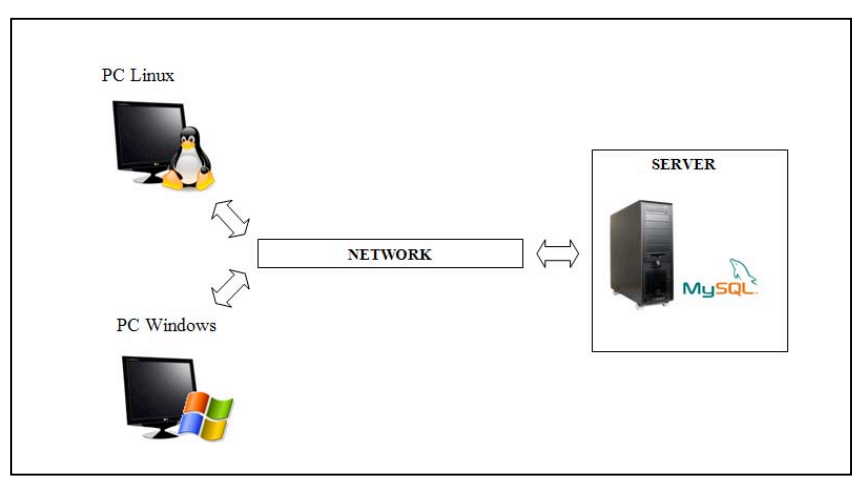

**Figura 3.** Schema client - server dell'applicazione proposta.

MobileNetAdmin (Figura 4) offre le seguenti funzionalità:

- − Connessione al database della Rete Sismica Mobile;
- − Modifica, inserimento e cancellazione delle istanze delle entità presenti (stazioni, sensori, unità di storage, utenti, ecc.);
- − Creazione e salvataggio, in formato PDF, di report contenenti schede dettagliate delle stazioni;
- − Visualizzazione di una o più stazioni su una *GoogleMap* (funzione attualmente disponibile solo per la versione Windows).

#### **3.1 Connessione al server**

Per poter interrogare il database è necessario stabilire una connessione tra MobileNetAdmin (Figura 4) ed il server contenente la banca dati stessa. Sul server, ovviamente, deve essere attivo l'RDBMS MySQL. Tale operazione può essere effettuata tramite il pulsante "Connect \ Refresh". Quando si effettua la prima connessione, vanno forniti al programma il nome del server e le credenziali di accesso (nome utente e password). Una volta connessi, i parametri forniti vengono cifrati e salvati in un apposito file di configurazione, in modo da essere riutilizzati per le successive connessioni.

E' possibile che inizialmente si disponga già di un file di configurazione inizializzato con i parametri corretti: in tal caso, la connessione avverrà in maniera automatica senza la richiesta di ulteriori parametri. A connessione avvenuta, nella parte inferiore della finestra, vengono visualizzati il nome del server al quale si è connessi e il nome utente. Inoltre, vengono abilitati tutti i pulsanti per la gestione delle varie entità: "Add Group", "Add Station", "Add Sensor", "Add People", "Add Storage", "Add Experiment".

#### **3.2 Navigazione tra i gruppi di stazioni**

Una volta che la connessione è andata a buon fine, il pannello posto sulla sinistra della finestra principale del programma (Figura 4) mostra una visualizzazione ad albero delle stazioni, raggruppate per gruppi e campagne di installazione. Il software, infatti, è stato progettato per la gestione della RSM durante qualsiasi condizione di utilizzo, prendendo in considerazione anche gli esperimenti / emergenze che vedono la presenza di più gruppi / enti.

Espandendo e comprimendo i rami di questa struttura ad albero, è possibile navigare tra i vari elementi. La pressione del tasto destro sugli elementi produce la comparsa di un menu contestuale; da questo è possibile scegliere alcune funzioni possibili:

- − "View Table": visualizza i dettagli dell'elemento selezionato in una nuova finestra;
- − "Details Report (PDF)": produce un report in formato PDF riguardante la singola stazione;
- − "View Map": visualizza una stazione / un gruppo di stazioni (oppure tutte le stazioni appartenenti a un esperimento) sulla mappa;
- − "Map from Query" (selezionato su una delle voci "Stations" o su una voce che individua un raggruppamento per esperimento): visualizza un gruppo di stazioni sulla mappa in base a un'interrogazione su un intervallo temporale e sull'attributo che siano ancora attive o meno.

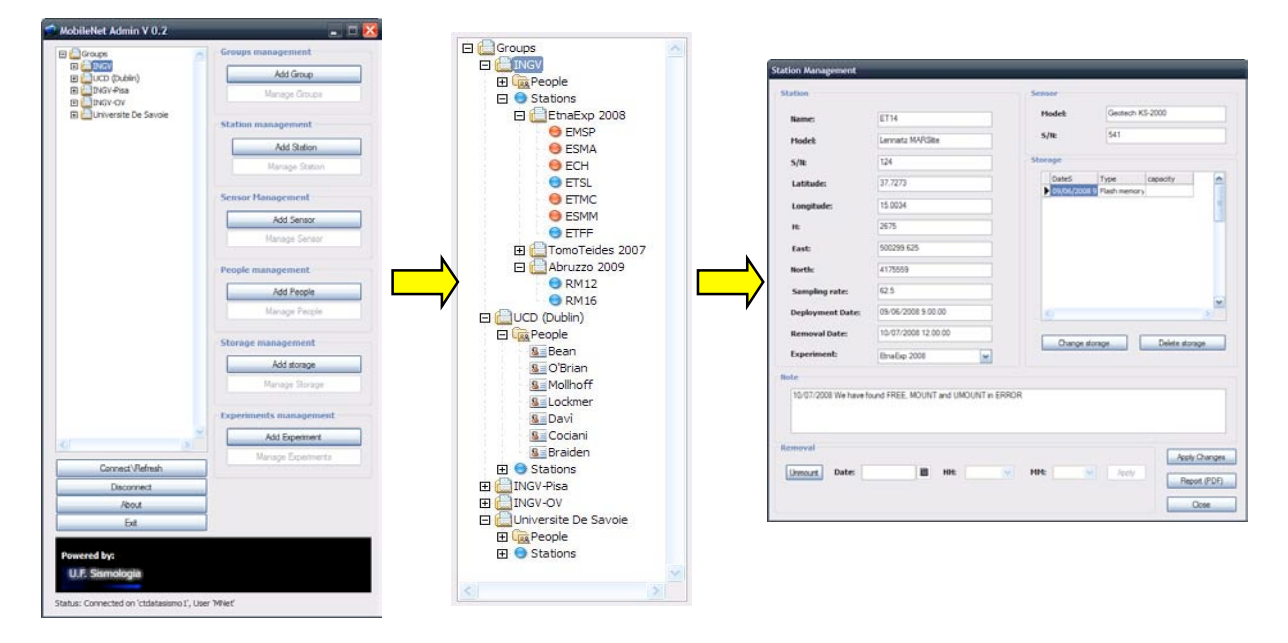

**Figura 4.** Il programma *MobileNetAdmin*: particolare della struttura ad albero per la navigazione del database e form di gestione di un'istanza dell'entità stazione.

#### **3.3 Visualizzazione di una o più stazioni sulla mappa**

Il software è in grado di utilizzare le funzionalità messe a disposizione da *Google Maps* al fine di poter localizzare e visualizzare le stazioni su una mappa georeferenziata (Figura 5). Tale modulo, fornito a corredo del programma (al momento solo per la versione Windows), è sviluppato in modo da poter visualizzare le informazioni organizzate in un file XML. L'utilizzo di questo modulo permette di poter creare programmi stand-alone capaci di usufruire di tutte le funzionalità messe a disposizione da Google Maps. In definitiva, il programma è composto dal modulo principale *MobileNetAdmin* descritto nei paragrafi precedenti, che implementa tutte le funzionalità per la gestione della banca dati (connessione, form di inserimento dati, etc…) e dal modulo *gmapview* che fornisce l'interfaccia verso Google Maps. La comunicazione tra i due moduli avviene mediante l'utilizzo di un file XML contenente i dati georeferenziati richiesti al database.

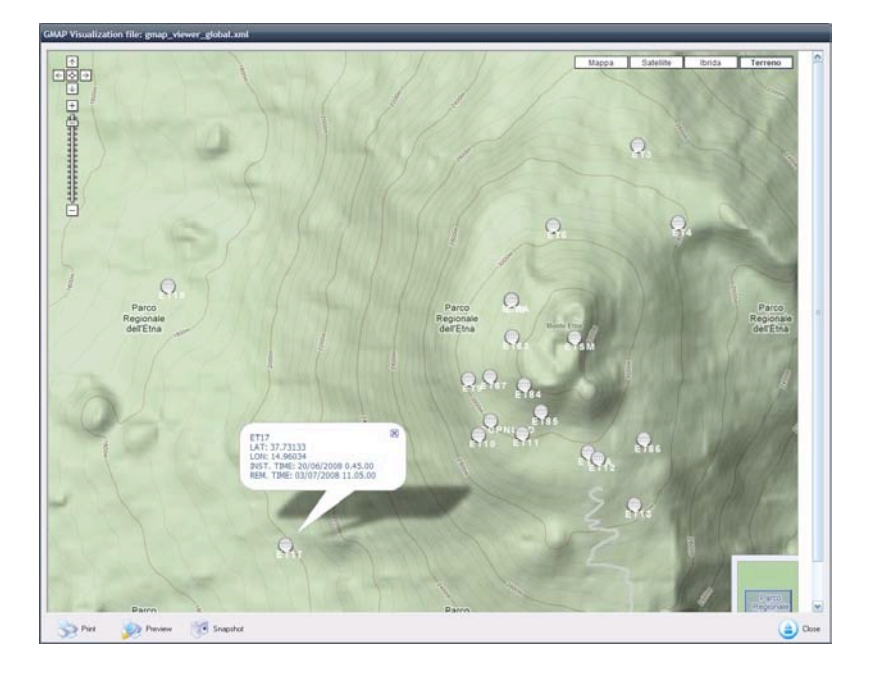

**Figura 5.** Modulo Google Maps per la visualizzazione su mappa delle stazioni.

#### **3.4 Creazione di report di dettaglio**

Per ogni stazione è possibile generare un report in formato PDF, che racchiude tutti i dettagli rilevati della stazione stessa:

- − Esperimento nel quale è utilizzata;
- − Gruppo di appartenenza;
- − Parametri geografici (Latitudine, Longitudine, Quota, ecc);
- − Parametri tecnici (Modello, Frequenza di campionamento, numero seriale, eventuali note);
- − Data di installazione e di eventuale dismissione;
- − Elenco delle unità di memorizzazione.

Un esempio di Report prodotto dal programma è visualizzato in Figura 6.

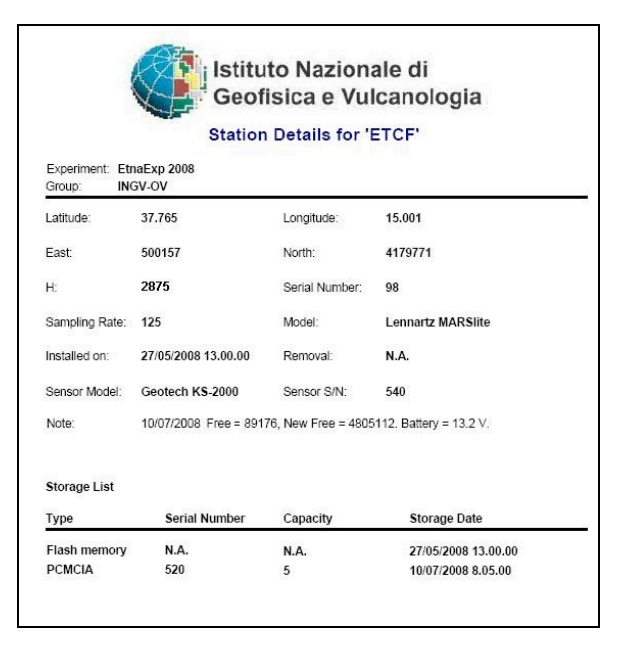

**Figura 6.** Un esempio di report in formato PDF prodotto con *MobileNetAdmin*.

#### **4. Esperimento EtnaVOL08: un esempio di utilizzo del software**

Nell'ambito del progetto europeo VOLUME (**VOL**canoes: **U**nderstanding subsurface mass move**ME**nt), è stata avviata una collaborazione tra diversi enti di ricerca e università europei, finalizzata allo studio del sistema superficiale dei condotti eruttivi di vulcani attivi, attraverso l'analisi degli eventi sismici a bassa frequenza come tremore vulcanico, eventi Long Period (LP) e Very Long Period (VLP). Durante il mese di Giugno del 2008, è stata eseguita una campagna di acquisizione sismica passiva sull'Etna, chiamata *EtnaVOL08*, che ha visto l'utilizzo di un elevato numero di stazioni mobili, installate da ciascun gruppo afferente ai diversi enti di ricerca coinvolti nell'esperimento.

In particolare, la sinergia di tre enti di ricerca come l'Istituto Nazionale di Geofisica e Vulcanologia (INGV sezioni di Catania, Napoli e Pisa), University College of Dublin (UCD Dublino, Irlanda) e Université de Savoie (UdS, le Bourget du Lac, France), ha permesso l'installazione di circa 40 stazioni mobili, tutte equipaggiate con sensori a larga banda.

Tutti i dati sismici sono stati acquisiti con una frequenza di campionamento di 200 Hz, attraverso digitalizzatori a 24 bit Nanometrics e Guralp System (http://www.guralp.com), dotati di ricevitori GPS per la sincronizzazione.

Il software appena descritto è stato testato durante questo esperimento al fine di poter avere una archiviazione dei dati più organizzata e di facile consultazione. Infatti, il suo utilizzo ha permesso di riversare velocemente, una volta rientrati in sede, tutte le informazioni relative alla manutenzione della strumentazione ottenute durante il lavoro in campagna: (i) Località in cui si trova la strumentazione installata, e relative coordinate; (ii) Tipologia di strumentazione e relativi *serial number* identificativi; (iii) *Status* dei sistemi di alimentazione; (iv) Spazio libero su memoria di massa; (v) Qualità dei segnali acquisiti e controllo del sincronismo con il GPS.

In figura 7 viene mostrato un esempio di visualizzazione su mappa di stazioni appartenenti a gruppi diversi (a), e uno zoom relativo alla posizione delle stazioni di un singolo gruppo (b), con data di installazione e rimozione della stazione attualmente selezionata.

Inoltre, MobileNetAdmin si è dimostrato di grande utilità nella schedulazione degli interventi e dei download periodici dei dati acquisiti. In questa gestione si è dimostrata indispensabile la funzionalità di generazione di report, in formato "pdf", del funzionamento di ogni singola stazione e relativo *storage life* (Figura 6).

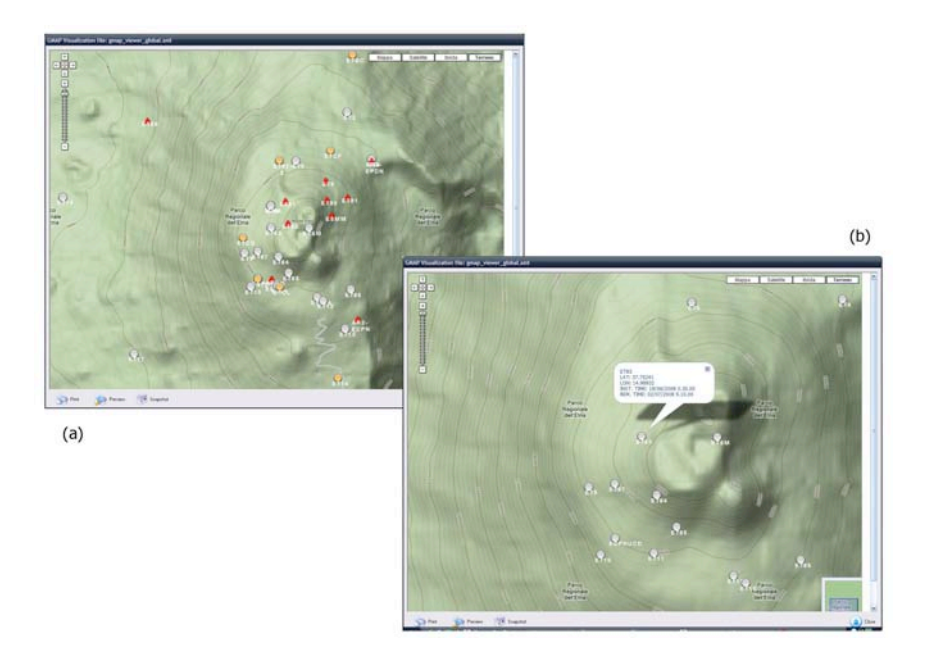

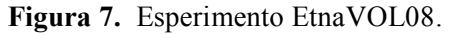

(a) Visualizzazione su mappa di stazioni appartenenti a gruppi diversi

(b) zoom relativo alla posizione delle stazioni di un singolo gruppo.

#### **5. Conclusioni**

La memorizzazione dei dati mediante l'utilizzo della struttura client-server basata su RDBMS, proposta in questo lavoro, ha indubbiamente favorito, negli ultimi mesi, una gestione più evoluta rispetto alla "classica" archiviazione cartacea, dei principali aspetti riguardanti la RSM dell' INGV – Sezione di Catania, soprattutto in termini di velocità di aggiornamento e fruizione di tutte le informazioni inerenti la strumentazione e le attività perseguite.

L'impiego di MobileNetAdmin ha permesso di ottimizzare la gestione dei dati acquisiti, in particolare durante le ultime emergenze che hanno visto impegnato il gruppo RSM (Abruzzo 2009 e Giarre 2009). E' stato possibile produrre in tempi rapidi le mappe della dislocazione delle stazioni, aggiornandole ogni qualvolta venivano spostate per seguire le migrazioni degli ipocentri. L'integrazione delle mappe e dei dati acquisiti sono stati utili per la realizzazione di dettagliati rapporti di aggiornamento sull'attività sismica forniti al DPC.

Sono attualmente in fase di sviluppo ulteriori funzionalità, richieste dagli utilizzatori del sistema. In gran parte, gli attuali interventi sono mirati all'ampliamento dell'insieme di interrogazioni messe a disposizione dell'utente.

#### **Bibliografia**

Lennartz electronic GmbH Documentation, (2006). LE-xD Seismometer Family (doc 990-0003). Lennartz electronic GmbH (http://www.lennartz-electronic.de)

Free Pascal Documentation (http://www.freepascal.org/docs.var)

GNU Documentation (http://www.gnu.org/licenses/gpl.html)

Lazarus Documentation (http://wiki.lazarus.freepascal.org/Lazarus\_Documentation)

MySQL 5 Reference Manual (http://dev.mysql.com/doc/#refman)

Nanometrics Inc. Documentation, (2007). Taurus Portable Seismograph User Guide (part 15148R5). Nanometrics Inc. (http://www.nanometrics.ca)

# **Coordinamento editoriale e impaginazione**

Centro Editoriale Nazionale | INGV

**Progetto grafico e redazionale** Laboratorio Grafica e Immagini | INGV Roma

© 2009 INGV Istituto Nazionale di Geofisica e Vulcanologia Via di Vigna Murata, 605 00143 Roma Tel. +39 06518601 Fax +39 065041181

**http://www.ingv.it**

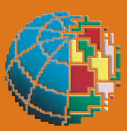

**Istituto Nazionale di Geofisica e Vulcanologia**